## You Put in the Numbers Let the Computer Calculate All the Options

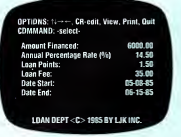

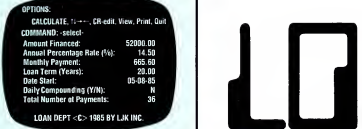

LONG TERM NOTES

Would you like to be able to analyze "What if" scenarios when calculating loans?

- A. Compute different payment options?
- B. Compute interest on basis of "Full Disclosure" interest?
- C. Compute payment schedules on basis of desired monthly payments?
- D. Compute interest paid on different rates available?
- E. Compare balloon payments on varying year balloon basis?
- F. Calculate balloon payments on different payment schedules?
- G. Calculate different interest rates vs. payment options?
- H. Calculate interest on 365 day compounding period?

With Loan Department $<sub>w</sub>$  You can do all this</sub> and more!

> View the Amortization Schedule on the screen

or

Print the Amortization Schedule when you have the numbers just the way you want them.

**Loan Department** $_{\rm ru}$  allows You to control the way loans are made... with Ease!

Available on the IBM PC and Jr., PC Compatibles, Apple Ile, or Ilc, Atari and Commodore Computers. See your local dealer or call LJK direct.

# SHORT TERM NOTES LONG TERM NOTES LOAN OF THE TIME TITLE TIME TO SHORT TERM NOTES LOAN OF THE MANUFACTURE OF THE TIME TITLE TIME TIME TO A SHORT TERM NOTES LOAN OF THE MANUFACTURE OF THE TIME TIME TIME TIME TO A SHORT TERM DEPARTMENT

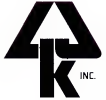

7852 Big Bend Blvd. St. Louis, MO <sup>63119</sup> To place an order 1-800-962-1855 Additional information 314-962-1855

# SHORT TERM LOANS

Loan Department allows you to calculate short term loans quickly and easily. All you have to do is enter the amount to be financed, the annual percentage rate, and the dates when the loan starts and ends. If you have any "points" or fees which are to be amortized into the loan, the program will automatically calculate their effect upon the annual percentage rate and display the result.

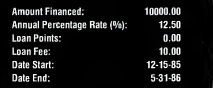

LOAN DEPT <C>1985 BY LJK INC

### SHORT TERM DISCLOSURE STATEMENT

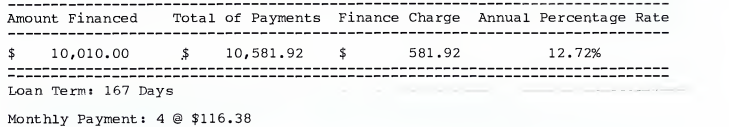

Balloon Payment: \$10,116.40

The printout above represents the required information in a short term disclosure statement. Loan Department automatically displays or prints the amount of the loan, the maturity value of the loan, and any finance charges associated with the loan. It also calculates the true annual percentage rate including any points and fees involved in the loan. The number ofdays in the loan is automatically displayed.

# LONG TERM LOANS

In this example, a \$10,000 loan is being calculated for a 3 year period at an annual percentage rate of 12.50. By using the arrow keys on your computer, you can move from line to line and change any value. By simply pressing the "C" key for calculate, Loan Department will automatically figure the new specified amount. By using this calculate feature, you can prepare case studies for varying loan amounts, interest rates, monthly payments, or maturity dates.

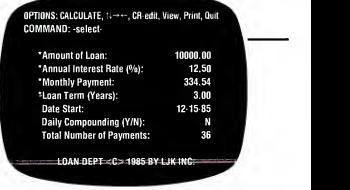

#### PRINT AMORTIZATIONS TO SCREEN AND PRINTER

Loan Department does more than analyze "What Ifs." It prints them too. The printout on the right is an amortization schedule for a \$10,000 loan. At the end of each year, Loan Department shows the unpaid balance, total interest paid, total principal paid, and total payments. Loan Department automatically inserts page numbers and proper headings for each successive page.

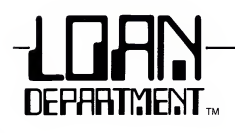

## LONG TERM DISCLOSURE STATEMENT

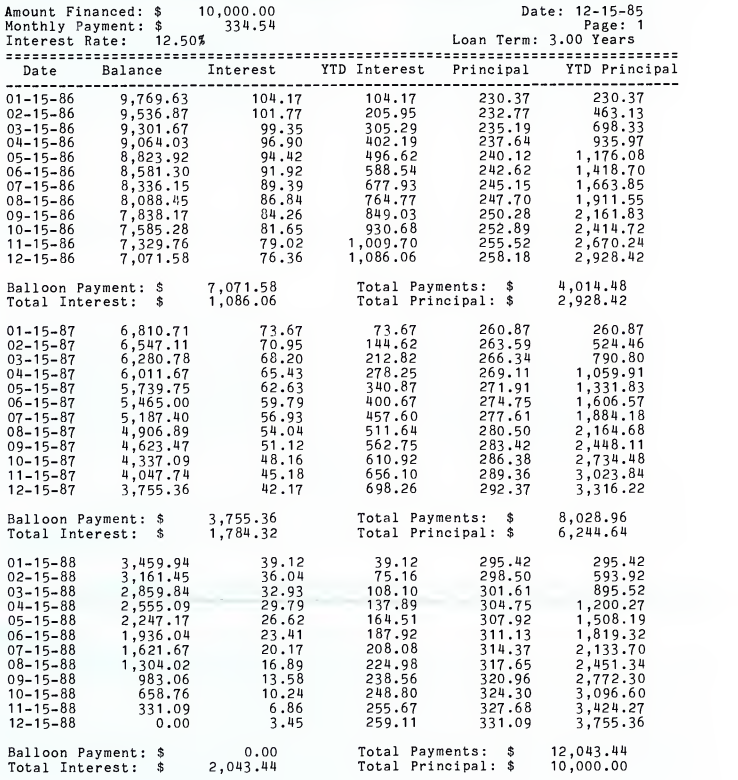

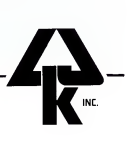

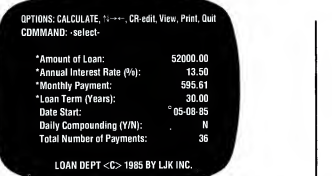

In the example above, a \$52,000 loan at 13.5% interest is being analyzed over a 30 year period. With this given information, Loan Department $_{TM}$ would automatically calculate a monthly payment of \$595.61.

#### CALCULATE SIMPLE INTEREST

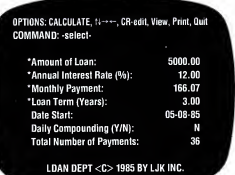

OPTIONS: CALCULATE,  $\uparrow\downarrow\rightarrow\leftarrow$ , CR-edit, View, Print, Quit CDMMAND: -select-\* Amount of Loan: 52000.00 'Annual Interest Rate (%): 13.50 'Monthly Payment: 627.83 •Loan Term (Years): 20.00 Date Start: 05-08-85<br>Daily Compounding (Y/N): 05-08-85 Daily Compounding (Y/N): N<br>Total Number of Payments: 36 LDAN DEPT  $<$  C $>$  1985 BY LJK INC.

The benefits of using Loan Department<sub>™</sub> are best realized when you start calculating "what if" scenarios. For instance, if the loan on the left was reduced to a 20 year period, the monthly payment would automatically be recalculated to show \$627.83.

#### OR CALCULATE INTEREST COMPOUNDED DAILY

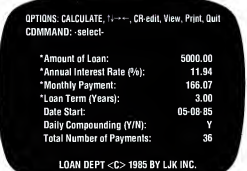

Loan Department<sub>™</sub> gives you the ability to calculate interest rates based on both simple interest and daily compounding. The firstexample shows a \$5,000.00 loan, at 12% interest, for 3 years, yielding a monthly payment of\$166.07. In the second example, the interest rate was calculated using daily compounding. The same loan now can be advertised at 11.94% interest as opposed to 12% when simple interest was used.

\*By editing one of these values, Loan Department<sub>™</sub> can automatically recalculate any of the remaining values by moving to that line and pressing "C" for calculate.

#### CUT OUT OR PHOTOCOPY AND MAIL

SPECIFY: DIBM PC DIBM PC JR DIBM COMPATIBLE DAPPLE IIC DAPPLE IIE/80 col DOTHER.

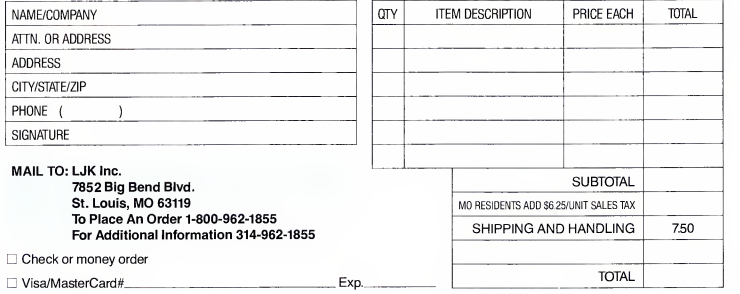